Group Retail Portal & Audi Qualification Gateway

## Access for importer and VE-D employees

- 1. Go to the GRP homepage <a href="https://grp.global.volkswagenag.com/">https://grp.global.volkswagenag.com/</a>
- 2. Create a new account
- **3.** Enter personal data
- **4.** Verify confirmation email

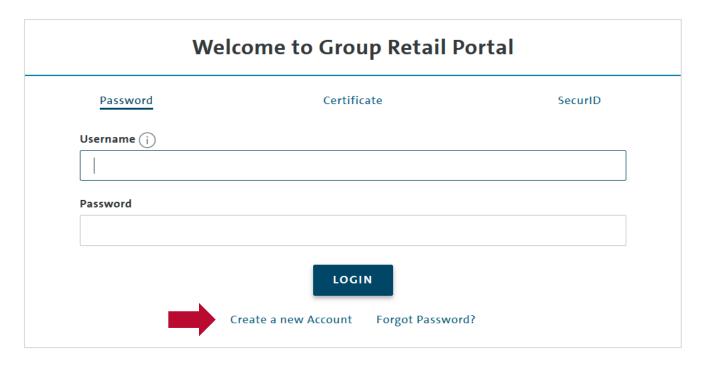

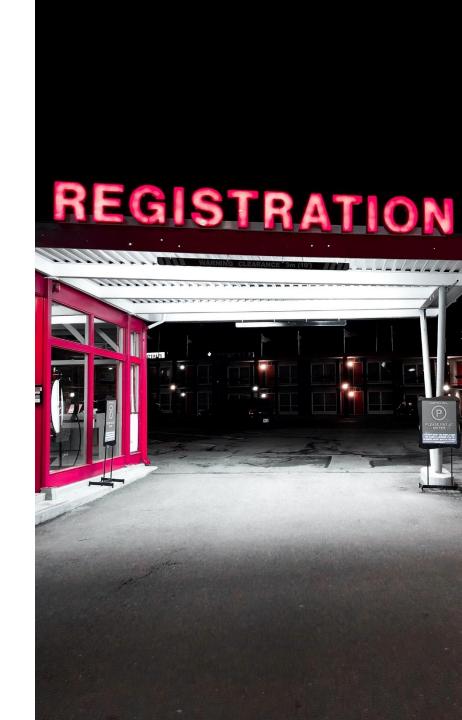

## **Registration process**

## Group Retail Portal & Audi Qualification Gateway

## Access for importer and VE-D employees

After having successfully logged into GRP

- **5.** Request new working content
- **6.** Enter AQG identification data, i. e. organization, type, country code, partner key and brand
- 7. Your local importer admin receives a request and confirms the new user
- 8. The application in the GRP are assigned to the users based on their roles, GRP is displayed to all relevant importer roles

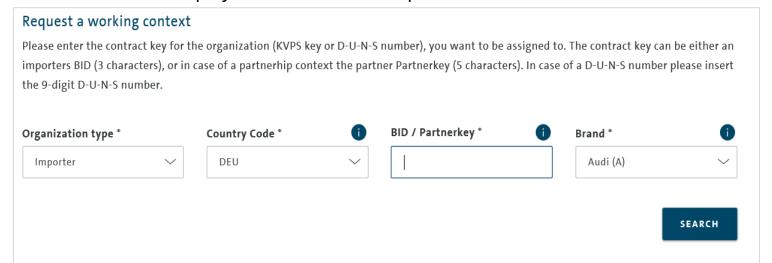

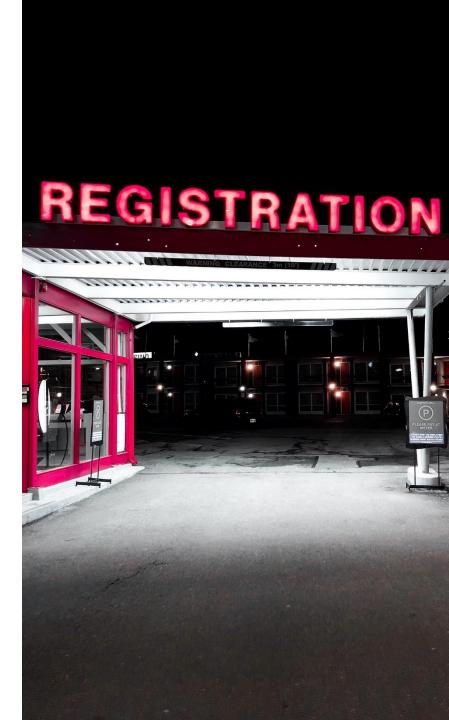